## **Инструкция по установке ПП МДП ТПА**

## **Общие положения**

Настоящая инструкция описывает процесс установки демонстрационного комплекта программного обеспечения «Программная платформа мониторинга диагностирования и прогнозирования технического состояния трубопроводной арматуры (ПП МДП ТПА)».

## **Системные требования**

Демонстрационный комплект ПП МДП ТПА поставляется в формате пакета «Open Virtual Appliance» (OVA). В пакета содержится конфигурация и образ виртуальной машины с предустановленным и настроенным программным комплексом.

Для запуска виртуальной машины на компьютере, на нём должна быть установлена система виртаулизации, поддерживающая импорт пактов в формате OVA.

Аппаратные требования для запуска виртуальной машины:

- 1x CPU  $x86664$  с 2 и более ядрами
- $\cdot$  8 Гб RAM
- $\cdot$  50 Гб HDD

## **Инструкция по установке**

Для запуска виртуальной машины требуется импортировать пакето OVA в систему виртуализации и осуществить запуск виртаульной машины pp-mdp-tpa.

Далее приведена инструкция по импорту в систему виртаулизации VirtualBox 6.1. Для инструкции по импорту в другие системы виртуализации обратитесь к документации, поставляемой производителем соответствующей системы.

1. Запустить приложение «Oracle VM VirtualBox». Убедиться что запущен менеджер системы виртуализации.

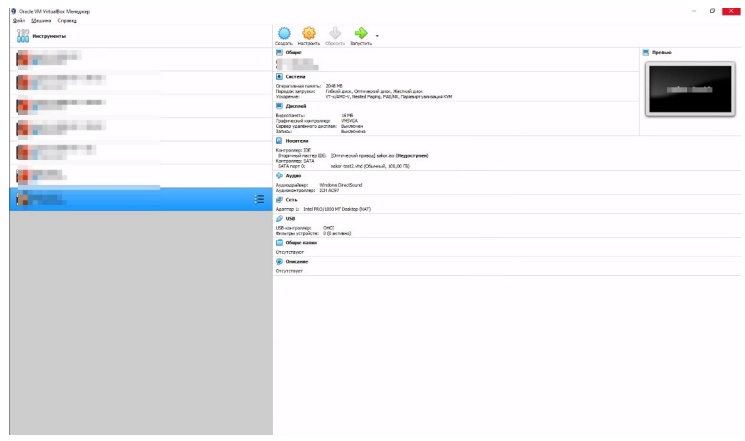

2. Выбрать пункт меню «Файл → Импорт Конфигураций...»

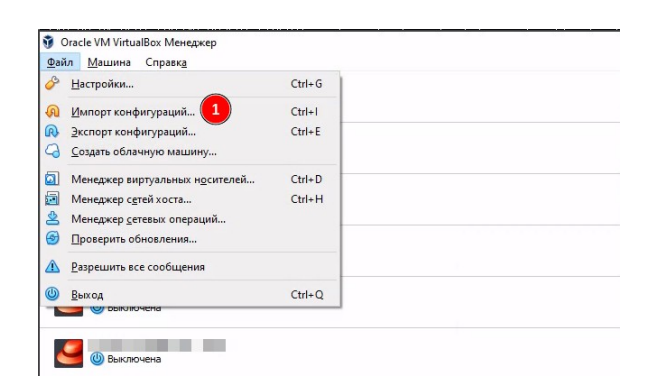

3. В открывшемся диалоговом окне выбрать «Источник» «Локальная файловая система», в поле выбора — путь к файлу пакета OVA. Проверить хагружаемую конфигурацию и нажать кнопку импорт

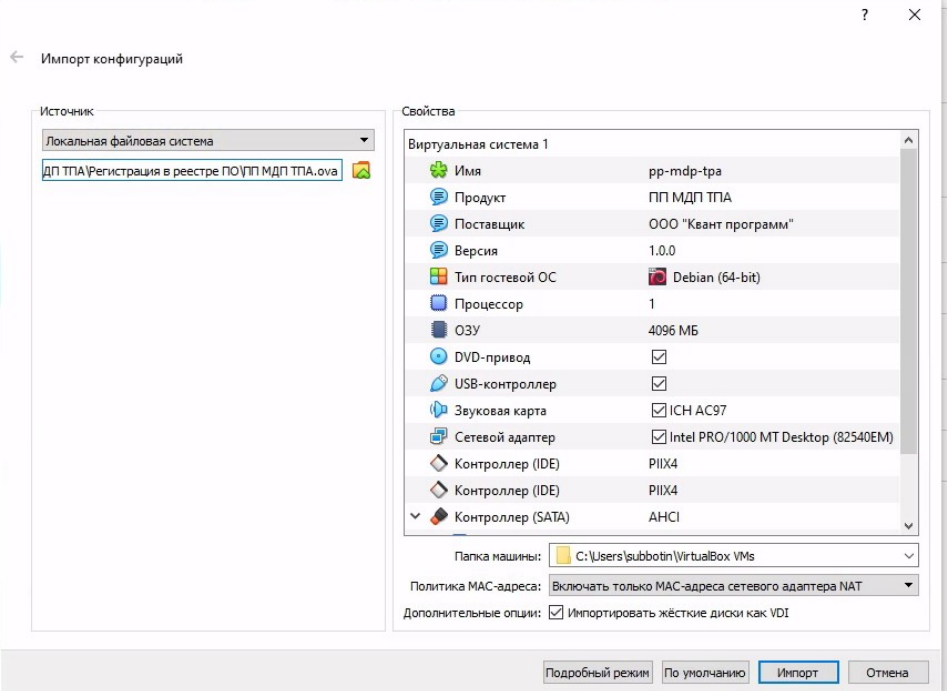

4. Дожаться выполнения импорта

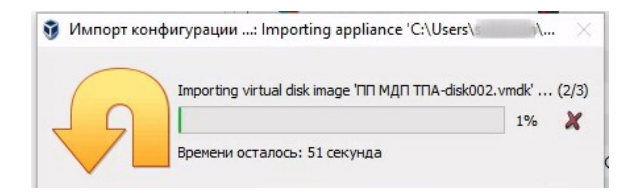

5. После завершения импорта в списке виртуальных машин появится виртуальная машина pp-mdp-tpa. Необходимо запустить её.

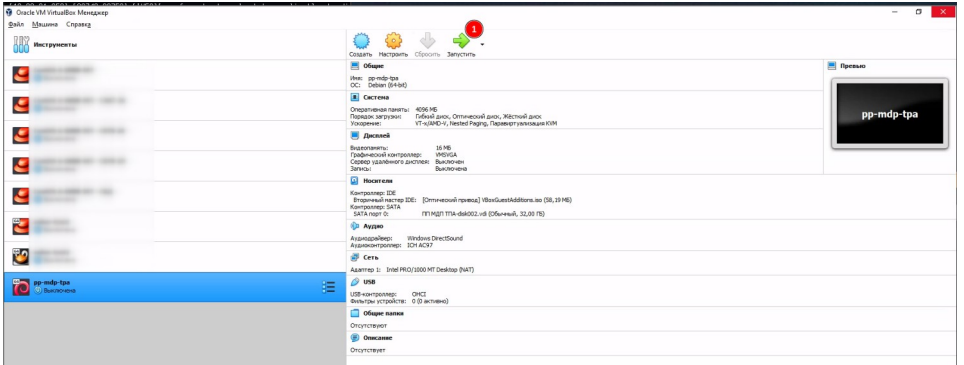

6. Дождаться завершения загрузки и отображения окна входа в систему.

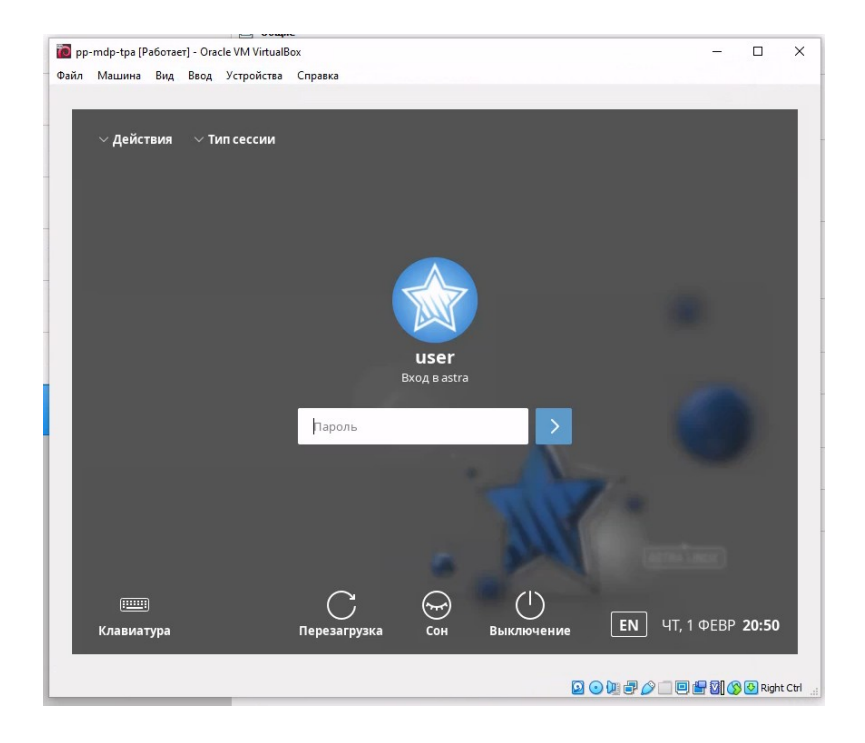

На этом процедура установки и запуска виртуальной машины с демонстрационным комплексом ПП МДП ТПА завершена.